The Crestron® [HD-MD402](https://www.crestron.com/model/6511676) is a 4K60 4:2:0 AV switcher that provides a cost-effective solution for professional AV applications. The HD-MD402 provides four HDMI® inputs, one mirrored HDMI and DM Lite® output, and one independent DM Lite output.

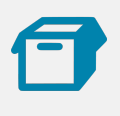

In the Box

1 HD-MD402 AV Switcher

### Additional Items

- 1 Power Pack, 24VDC 2.5A, 100-240VAC (2045873)
- 1 Power Cord, 5 ft 10 in. (1.78 m) (2042043)
- 2 Connector, 3-pin (2003575)
- 2 Joining Plate (2056665)
- 4 Joining Plate Screw, 8-32 x 1/4 in., Flat Head, Phillips, Black (2056664)
- 2 Anchor, Wall, Plastic, Self Drill, 8 x 1-5/8 in. (2053825)
- 2 Screw, 8-15 x 3/4 in., Type A, Flat Head, Phillips, Black (2053836)

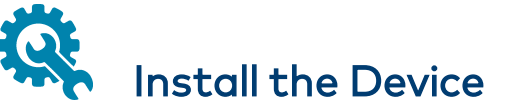

1. Attach the two included joining plates to the underside of the device using the four included 8-32 x 1/4-inch Phillips flat head screws (two screws for each side of the device).

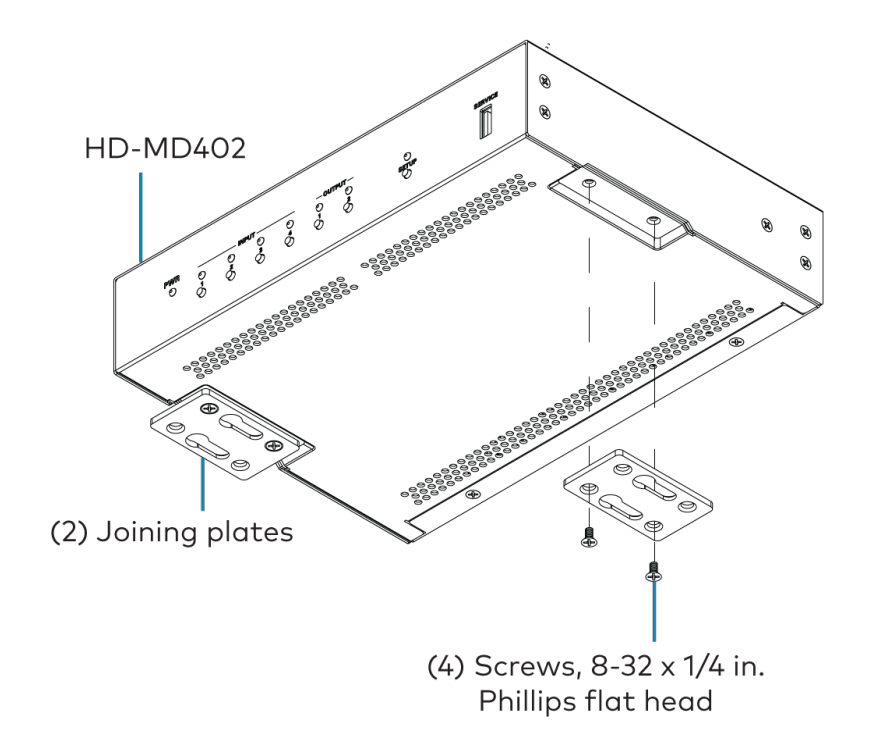

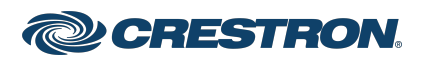

2. Using the two included anchors and two included 8-15 x 3/4-inch Phillips flat head mounting screws, mount the device onto a flat surface such as a wall.

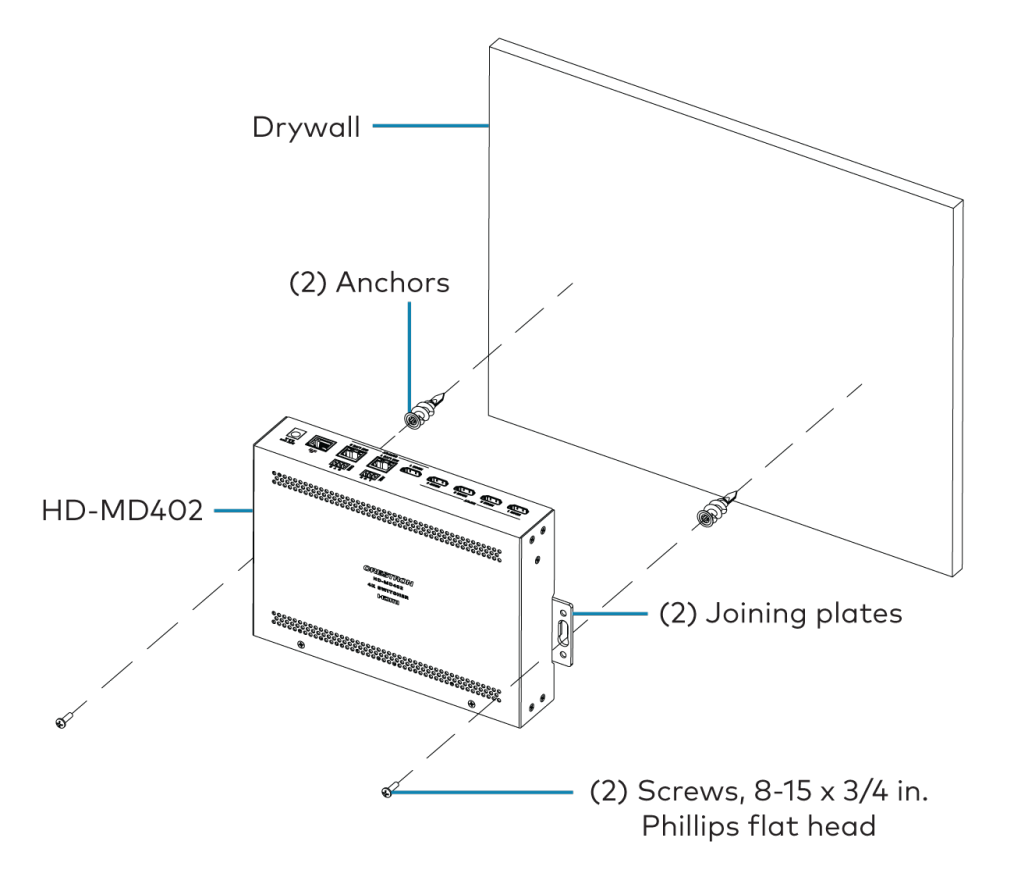

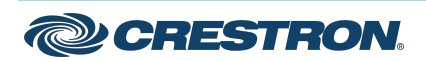

# Connect the Device

Connect the front and rear panel of the device as required for the application.

## Front Panel

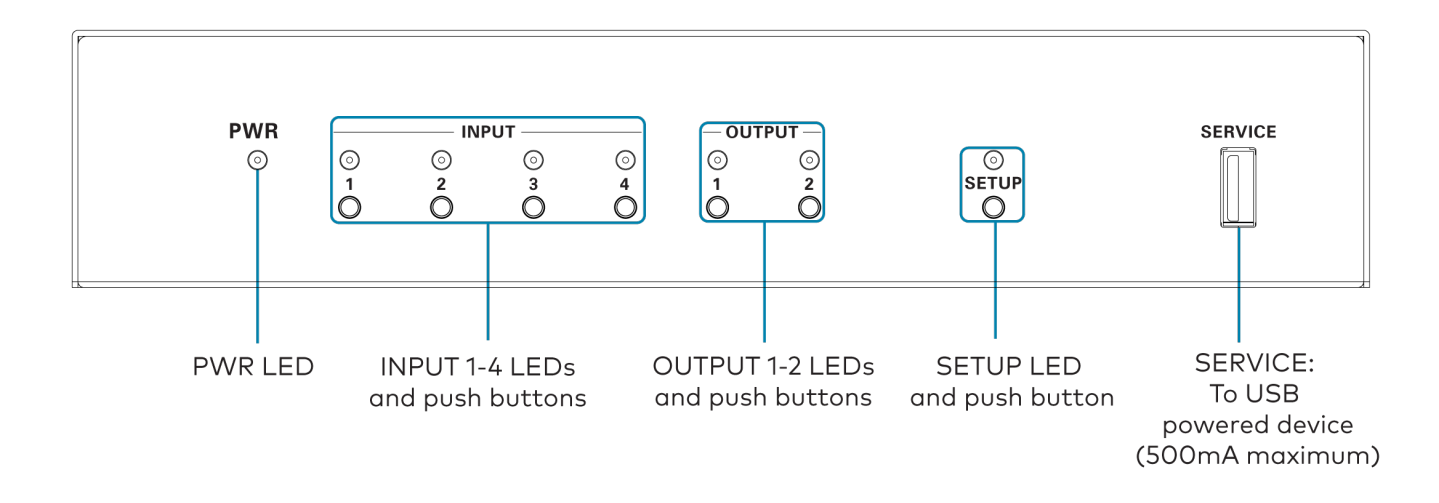

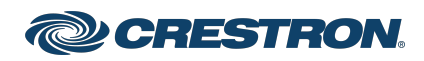

### Rear Panel Connections

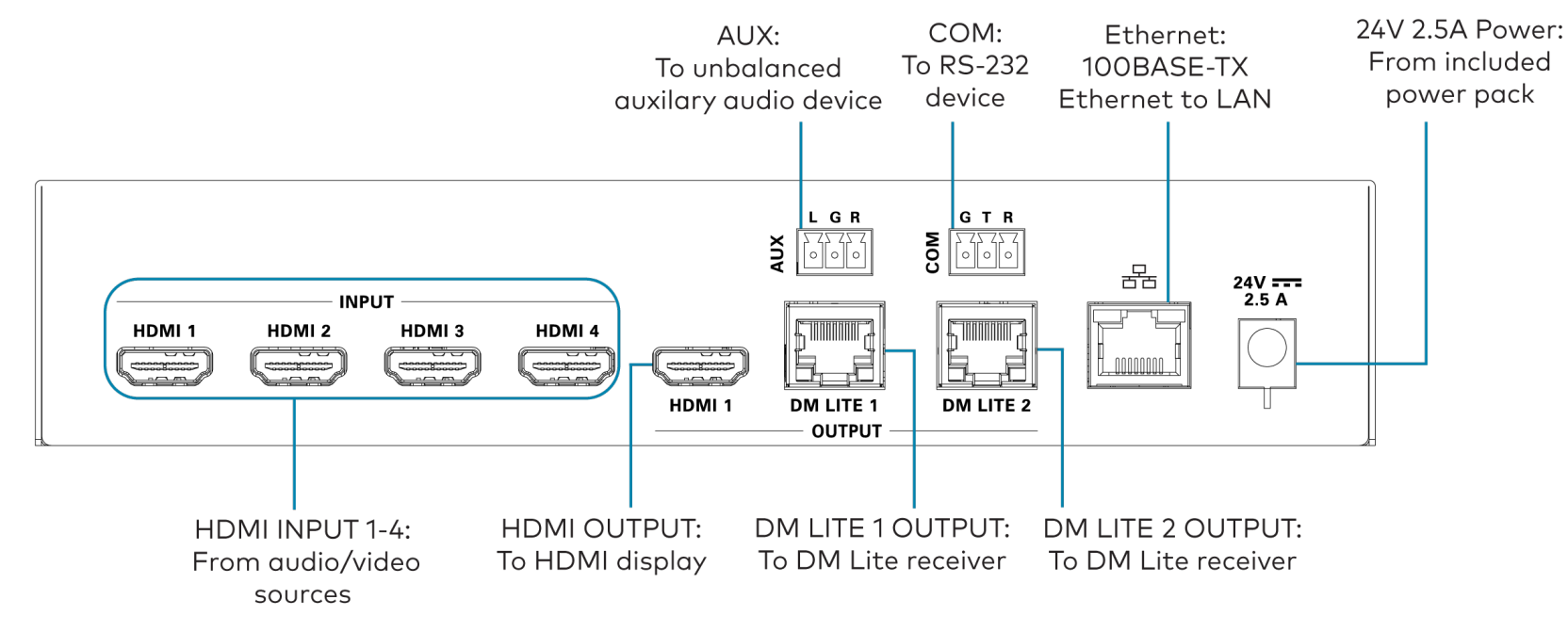

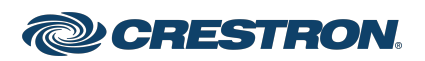

### NOTES:

- HDMI 1 and DM LITE 1 provide a mirrored output that displays the same image on two display devices. DM LITE 2 provides an output on a third display device. The DM Lite 2 output is independent of the mirrored HDMI 1 and DM LITE 1 output.
- Supported DM Lite receivers are the [HD-RX-101-C-E](https://www.crestron.com/Products/Video/HDMI-Solutions/HDMI-Extenders/HD-RX-101-C-E), [HD-RXC-101-C-E,](https://www.crestron.com/Products/Video/HDMI-Solutions/HDMI-Extenders/HD-RXC-101-C-E) [HD-RX-101-C-1G-E,](https://www.crestron.com/Products/Video/HDMI-Solutions/HDMI-Extenders/HD-RX-101-C-1G-E-B-T) and [HD-RXC-101-C-1G-E.](https://www.crestron.com/Products/Video/HDMI-Solutions/HDMI-Extenders/HD-RXC-101-C-1G-E-B-T)
- The power connection powers the HD-MD402 and all devices connected to the DM Lite output ports. Power should not be connected to the HD-MD402 and DM Lite receivers simultaneously.

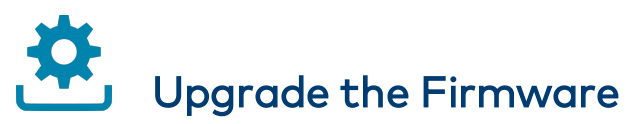

Before using the device, upgrade the firmware. The latest firmware can be downloaded from the [HD-MD402](https://www.crestron.com/Products/Video/HDMI-Solutions/HDMI-Switchers/HD-MD402) product page on the Crestron website [\(www.crestron.com](https://www.crestron.com/)).

# Configure the Device

Configure the device using the web interface. To access the web interface, open a web browser and then go to the IP address of the device.

NOTE: By default, the IP address of an HD-MD402 device is assigned by a DHCP server on the network. If a DHCP server does not exist on the network, the IP address defaults to a link-local address in the 169.254.xxx.xxx range. To display the IP address on the connected display, press the SETUP button on the front panel of the device.

If no account has been created, create an account by entering a user name and password. After an account is created, log in to the web interface by entering the user name and password.

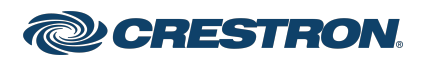

# **TED** Observe the LED Indicators

Refer to the following table for information about the LED indicators on the device.

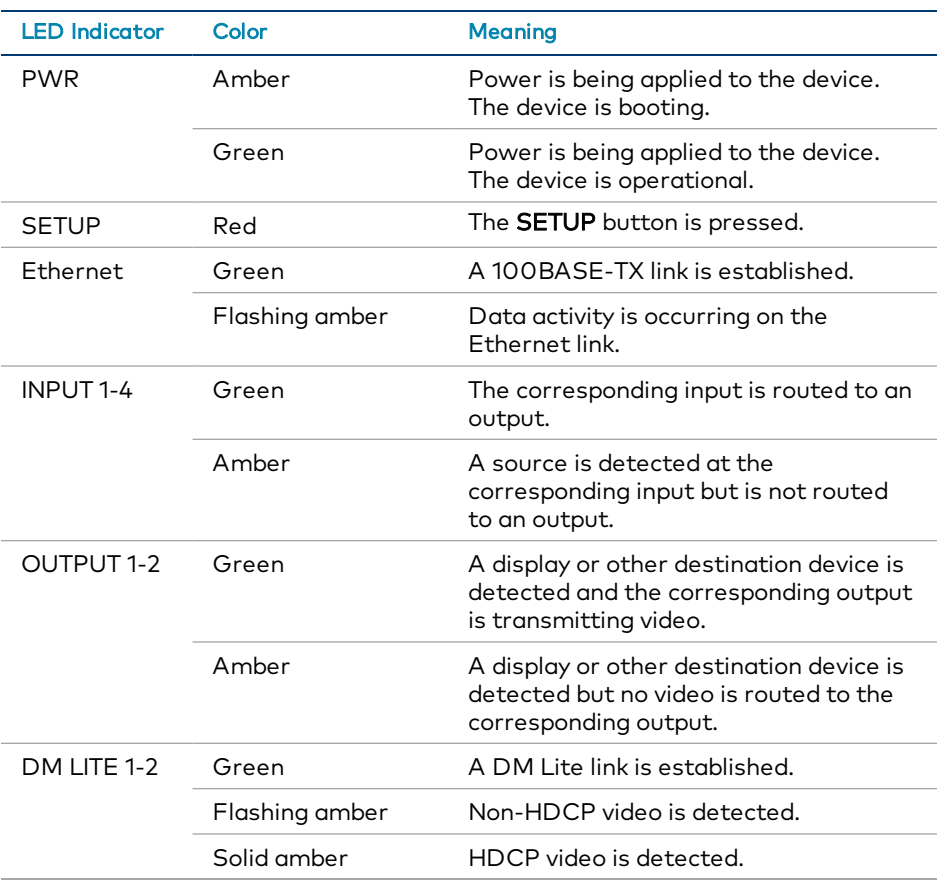

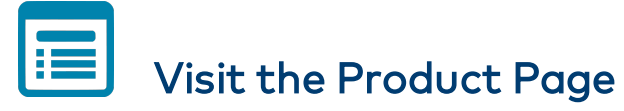

Scan the QR code to visit the product page.

### HD-MD402

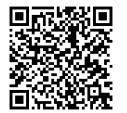

[www.crestron.com/model/6511676](https://www.crestron.com/model/6511676)

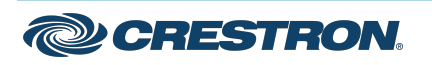

# Important Instructions

### Important Safety Instructions

WARNING: When using this product, basic precautions should always be followed, including the following:

- 1. Read these instructions carefully.
- 2. All cautions and warnings should be followed.
- 3. The equipment should only be used at maximum 40°C (104°F) ambient temperature.
- 4. Opening the equipment could result in electrical shock and should only be done by qualified service personnel.
- 5. Protect equipment from humidity.
- 6. Do not insert foreign objects or liquids into the openings, this could cause a fire or electrical shock.
- 7. Do not use chemical detergents to clean your device, use a soft dry cloth.
- 8. To avoid damage from electrical peaks unplug the device when it is not in use.
- 9. If one of the following situations arise, equipment has to be checked by qualified service personnel:
	- Liquid has penetrated into the equipment.
	- Equipment has been exposed to humidity.
	- Equipment has been dropped and/or is damaged.
	- Equipment has obvious sign of breakage.
	- Equipment does not work well or you cannot get it working according to user's manual.
- 10. Do not expose the equipment to water or place objects filled with water on top of it.

# Instructions Importantes

### Instructions de sécurité importantes

Les avertissements: concernant l'utilisation de ce produit doivent toujours être fondés sur les précautions fondamentales, notamment:

- 1. Lisez attentivement ces notes.
- 2. Tous les avertissements et avertissements doivent être respectés.
- 3. L'équipement ne peut être utilisé qu' à une température ambiante maximale de 40 °C (104 °F).
- 4. L'ouverture de l'appareil peut provoquer un choc électrique qui ne peut être assuré que par un personnel d'entretien qualifié.
- 5. Empêcher l'humidité du dispositif.
- 6. Il est interdit d'introduire des objets étrangers ou liquides dans l'ouverture, faute de quoi cela pourrait provoquer un incendie ou un choc électrique.
- 7. Ne pas utiliser d'appareil de nettoyage chimique et utiliser un tissu sec souple.
- 8. Pour éviter les dommages de crête électrique, retirez la fiche d'alimentation lorsque le dispositif n'est pas utilisé.
- 9. Dans l'un des cas enoncés ci dessous, le matériel doit être vérifié par un service qualifié:
	- Dispositif d'infiltration de liquide.
	- L'équipement est exposé à l'humidité.
	- Matériel tombé et / ou endommagé.
	- L'équipement a été endommagé.
	- Le matériel ne fonctionne pas correctement ou ne peut pas être utilisé conformément au Manuel de l'utilisateur.

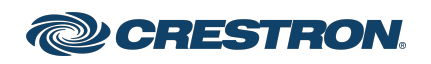

10. L'équipement ne doit pas être exposé à l'eau ni être placé sur des L'équipement ne doit pas ette expose à l'édu m'ette place son des **Additional Information** 

### Original Instructions

The U.S. English version of this document is the original instructions. All other languages are a translation of the original instructions.

### Regulatory Model: M202028001

Crestron product development software is licensed to Crestron dealers and Crestron Service Providers (CSPs) under a limited nonexclusive, nontransferable Software Development Tools License Agreement. Crestron product operating system software is licensed to Crestron dealers, CSPs, and end-users under a separate End-User License Agreement. Both of these Agreements can be found on the Crestron website at [www.crestron.com/legal/software\\_license\\_agreement](https://www.crestron.com/legal/software-license-agreement).

The product warranty can be found at [www.crestron.com/warranty](https://www.crestron.com/warranty).

The specific patents that cover Crestron products are listed at [www.crestron.com/legal/patents](https://www.crestron.com/legal/patents).

Certain Crestron products contain open source software. For specific information, visit [www.crestron.com/opensource.](https://www.crestron.com/legal/open-source-software)

Crestron, the Crestron logo, and DM Lite are either trademarks or registered trademarks of Crestron Electronics, Inc. in the United States and/or other countries. HDMI and the HDMI logo are either trademarks or registered trademarks of HDMI Licensing LLC in the United States and/or other countries. Other trademarks, registered trademarks, and trade names may be used in this document to refer to either the entities claiming the marks and names or their products. Crestron disclaims any proprietary interest in the marks and names of others. Crestron is not responsible for errors in typography or photography.

### HOMI

©2021 Crestron Electronics, Inc.

Doc. 8890C

02/16/21

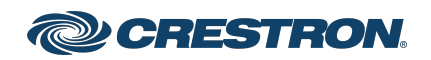